# СдачиНет

- [Конфигурирование модуля СдачиНет](#page-0-0)
- [Принцип работы сервиса](#page-1-0)

Начиная с версии 4.6.212 реализована интеграция с сервисом СдачиНет.

Сервис СдачиНет позволяет клиентам устанавливать порядок округления сумм оплачиваемых чеков и выбирать, на что данные округления могут быть потрачены.

Использование сервиса позволяет кассиру увеличить скорость обслуживания клиентов на кассах, отказаться от монет и не инкассировать большие объемы мелочи. Покупателям сервис позволяет выгодно распоряжаться сдачей или переводить ее в благотворительный фонд.

## <span id="page-0-0"></span>Конфигурирование модуля СдачиНет

Модуль СдачиНет активируется параметром nochange в конфигурационном файле /linuxcash/cash/conf/ncash.ini.d/nochange.ini в секции [plugins]:

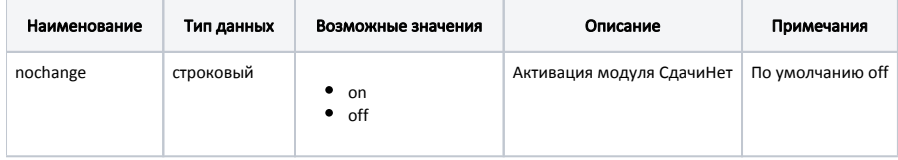

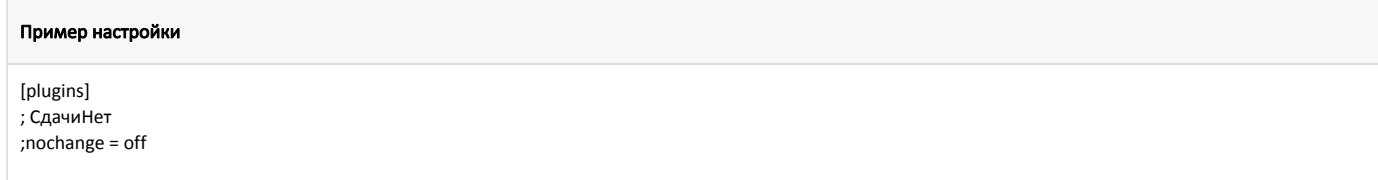

Настройка плагина СдачиНет производится в конфигурационном файле /linuxcash/cash/conf/ncash.ini.d/nochange.ini в секции [NoChange]:

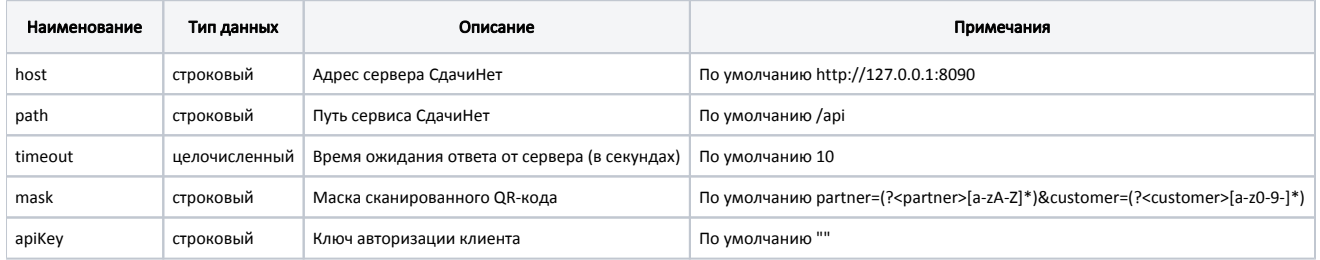

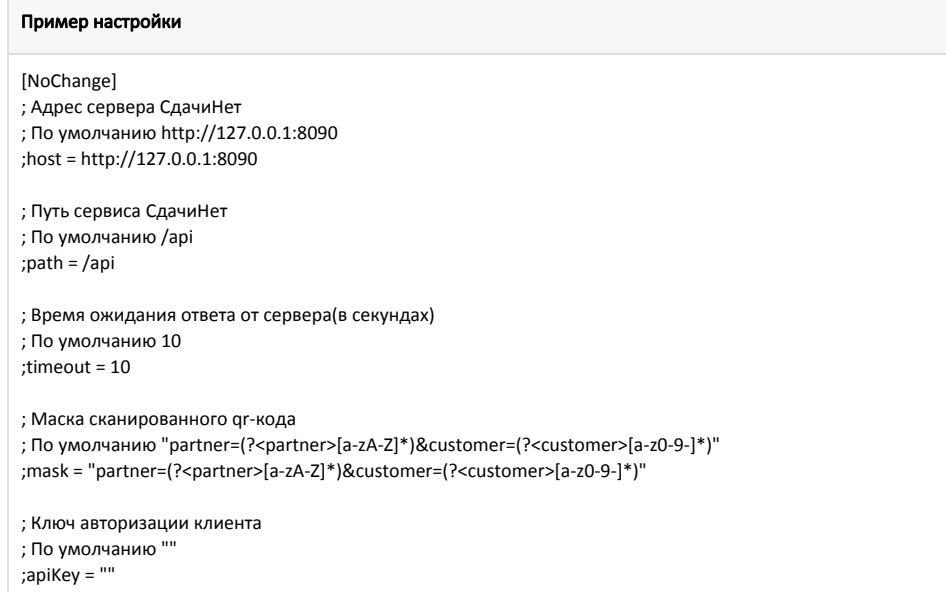

### <span id="page-1-0"></span>Принцип работы сервиса

ത Для начала работы с сервисом в [БД Dictionaries в таблицу tmc](https://docs.artix.su/pages/viewpage.action?pageId=86248283) необходимо добавить товар с кодом, равным идентификатору товарной позиции сдачи. Идентификатор формируется на стороне сервиса.

При продаже товарной позиции сдачи по схеме банковского платежного агента необходимо заполнить данные товара в соответствии с документацией "[Продажа агентских товаров](https://docs.artix.su/pages/viewpage.action?pageId=27532232)" (см. подраздел "Банковский платежный агент и банковский платежный субагент").

Для расчета суммы, которая будет перечислена на счет покупателя в качестве сдачи, необходимо:

- 1. Добавить товар в чек.
- 2. Отсканировать QR-код покупателя. Если QR-код проходит по маске, то на экран будет выведено сообщение "Оплата будет отправлена на сервис "СдачиНет"".
- 3. Перейти в подытог.
- 4. Ввести сумму наличных, полученную от покупателя, либо выбрать безналичную оплату.

На сервер будет отправлен запрос, содержащий в себе идентификатор покупателя, сумму чека и сумму, полученную от покупателя (в случае оплаты наличными).

⋒ Если при оплате наличными сумма, полученная от покупателя, равна сумме чека, то запрос на сервер отправлен не будет.

При успешном выполнении запроса на сервере будет рассчитана новая сумма чека и сумма сдачи в зависимости от порядка округления, установленного покупателем в приложении.

В чек будет добавлена дополнительная товарная позиция, цена которой равна сумме рассчитанной сдачи.

При безналичной оплате новая сумма чека отправляется для оплаты на банковский терминал.

Позиция с суммой сдачи не будет добавлена в чек, если: ⋒

- клиент не зарегистрирован в системе,
- в БД не указан идентификатор товарной позиции сдачи,
- рассчитанная сумма сдачи равна 0.00.

#### Пример работы сервиса при наличной оплате

У покупателя настроено округление суммы чека в пределах 10.00. В чек добавляется товар стоимостью 15.30.

Если перейти в подытог и ввести сумму наличных, полученную от покупателя, равную 20.00, то в чек добавится товарная позиция сдачи с ценой 4.70. Новая сумма чека будет равна 20.00.

### Пример работы сервиса при безналичной оплате

У покупателя настроено округление суммы чека в пределах 100.00. В чек добавляется товар стоимостью 15.30.

Если перейти в подытог и выбрать безналичный тип оплаты, то в чек добавится товарная позиция сдачи с ценой 84.70. Новая сумма чека, равная 100.00, будет отправлена для оплаты на банковский терминал.

При сторнировании хотя бы одной оплаты позиция с суммой сдачи удаляется из чека.

Отправка данных чека на сервер СдачиНет происходит через очередь [Artix-Queue](https://docs.artix.su/pages/viewpage.action?pageId=27532219) после закрытия чека. Если при отправке данных сервер недоступен, то сообщение будет находиться в очереди до тех пор, пока связь с сервером не восстановится.